## Cakewalk Apprentice

Windows 3.1 in DOSBox was used for QC for the disk image 30112121784018.

OSFMount: .img disk image was mounted to drive A

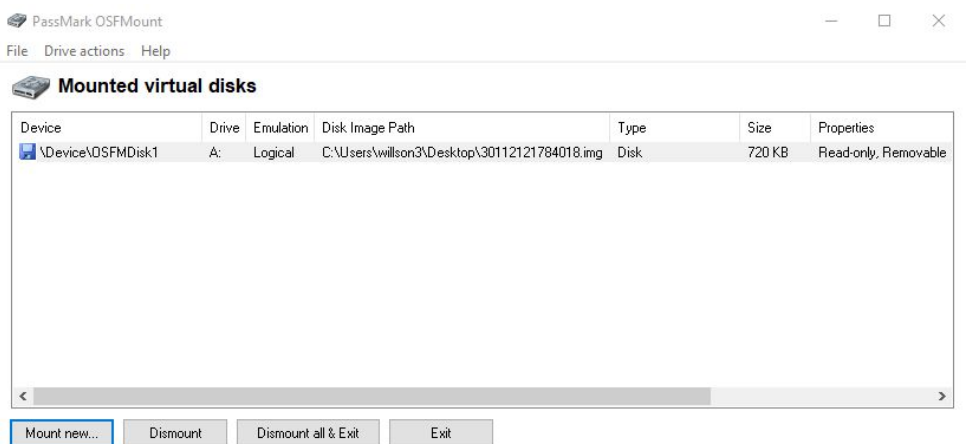

Double clicking the drive, I made not of where the .exe was for later.

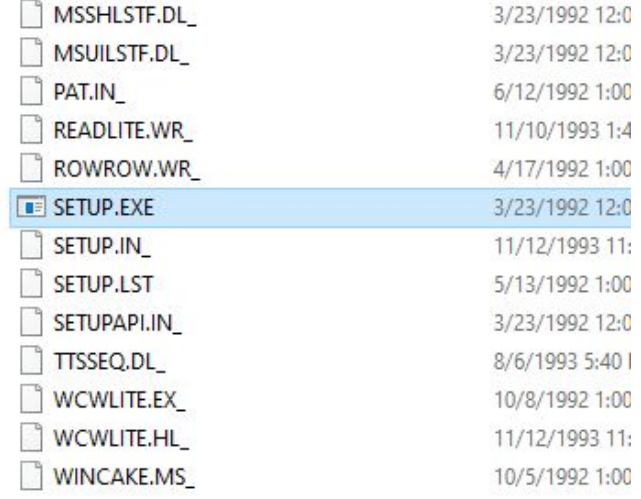

In DOSBox, I mounted the harddrive:

**mount C D:\ms\_win3.1**

Mount the floppy

## **mount A A:\ -t floppy**

Launch Windows

**C:**

**cd windows**

**win**

Inside Windows, go to File -> Run

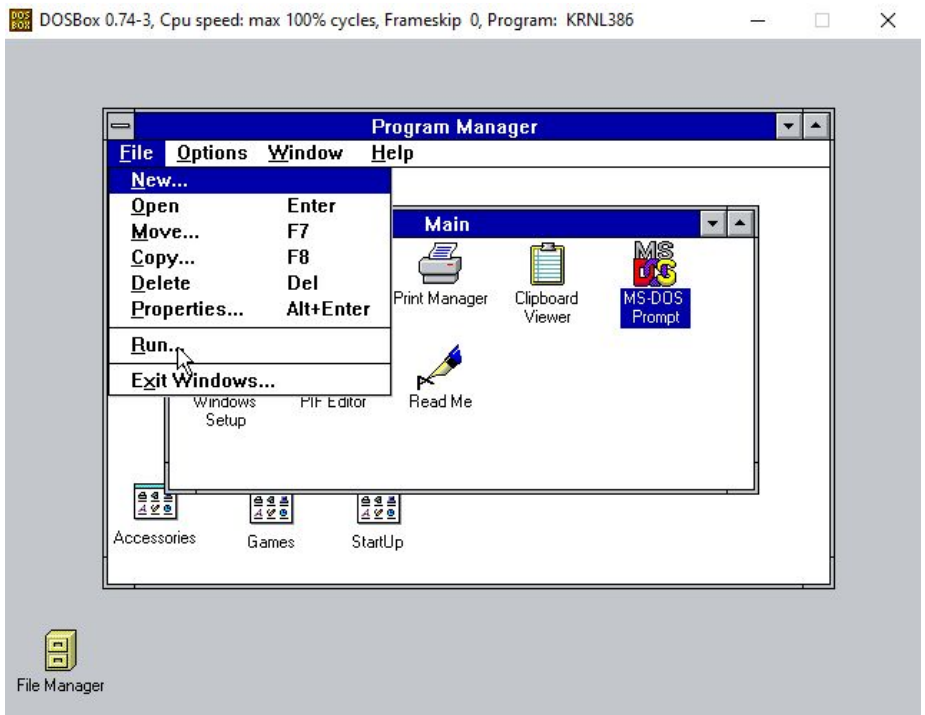

Type in the location and the name of the .exe

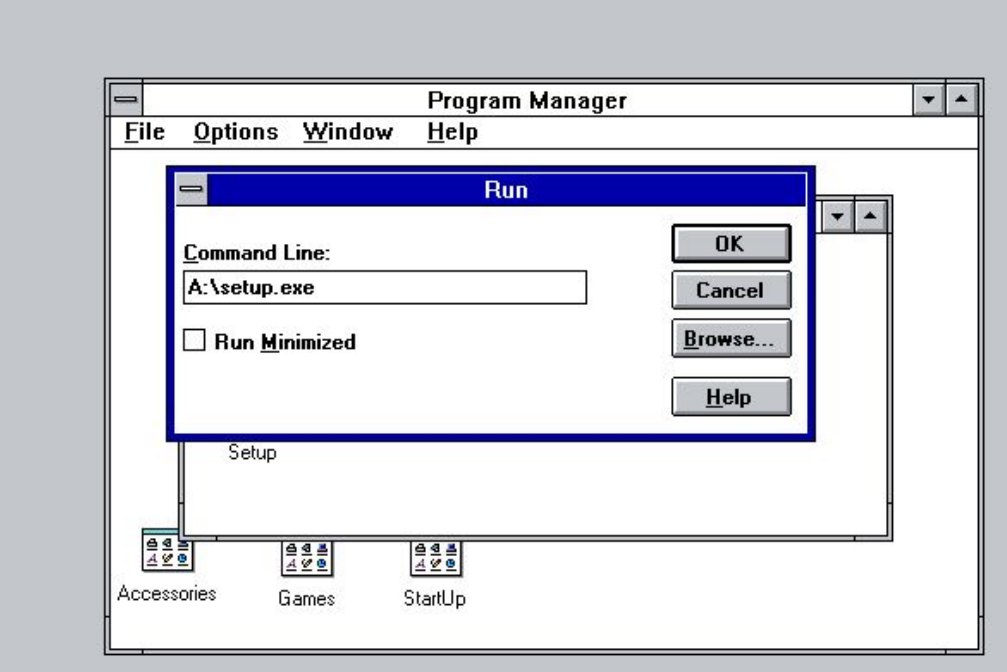

Clicked "OK". The program launched and asked where I wanted to install the files. This was the default:

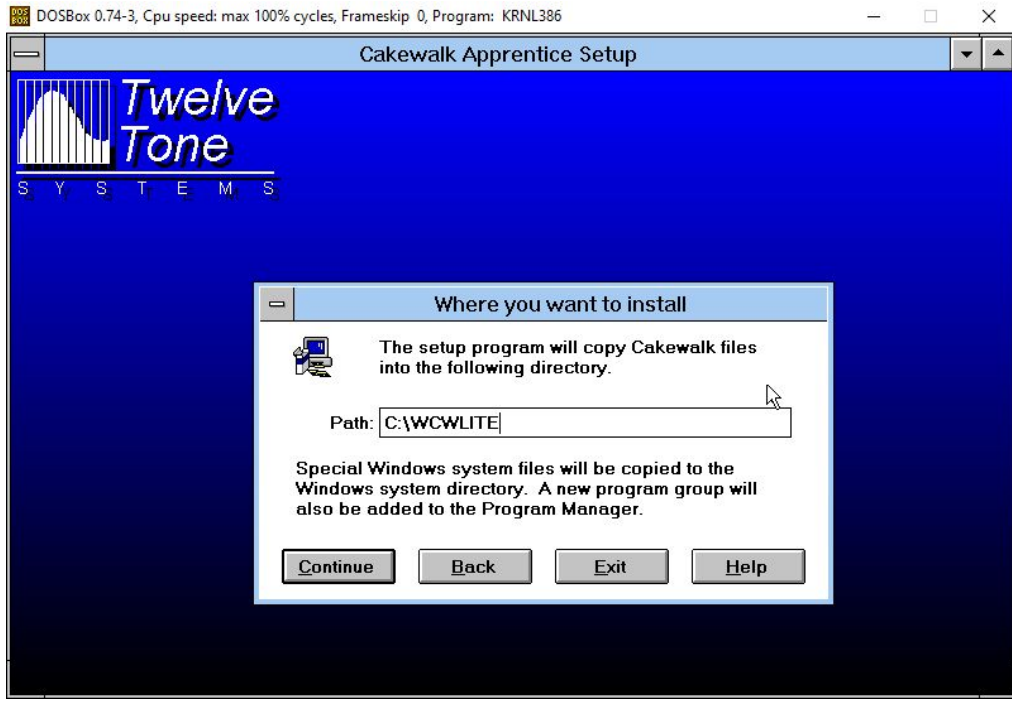

Clicked "Continue" and received this error:

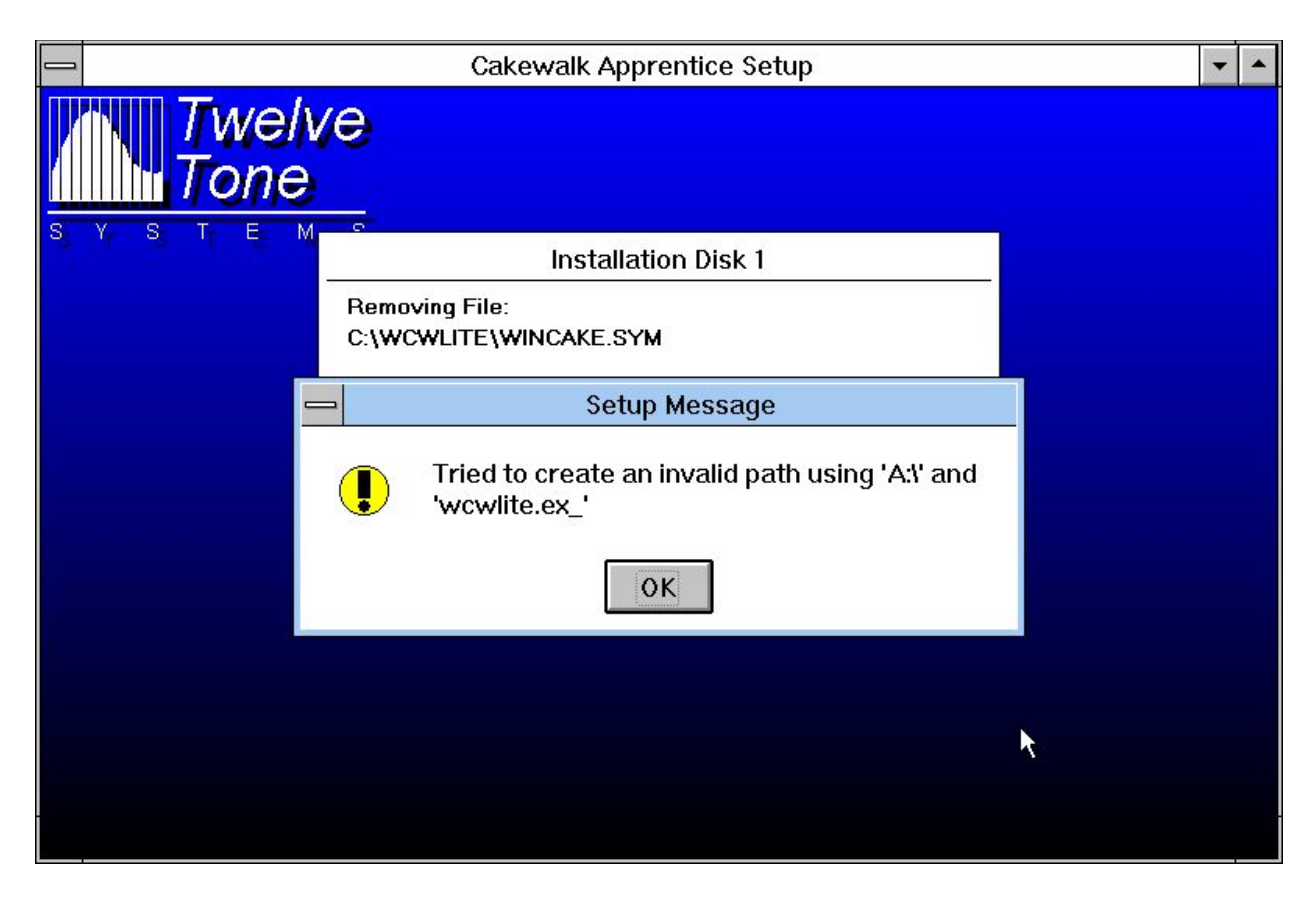

Clicked "OK"

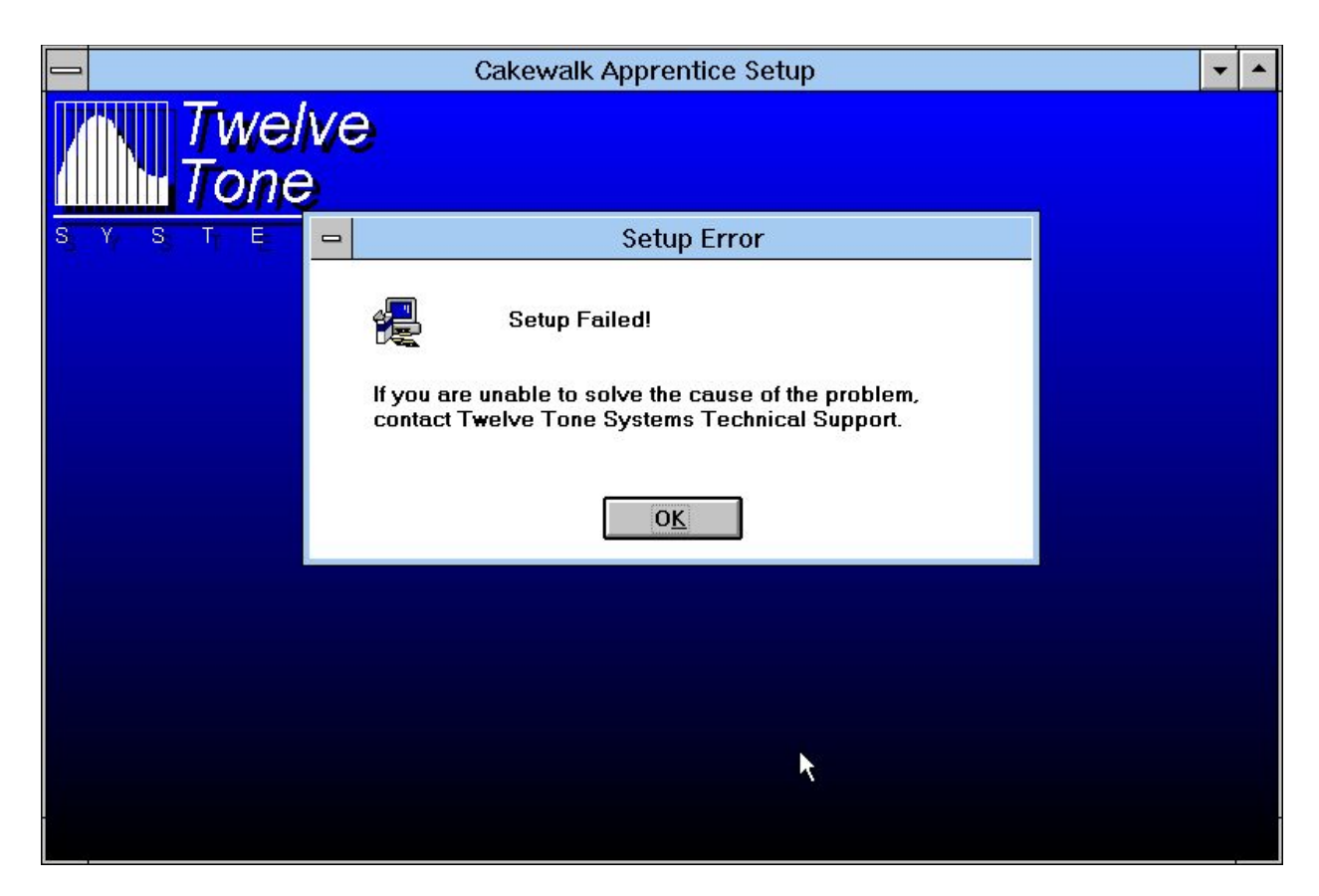

Created a folder within the directory for Windows 3.1 and copied all the files into it. Ran the setup from there, and received this error:

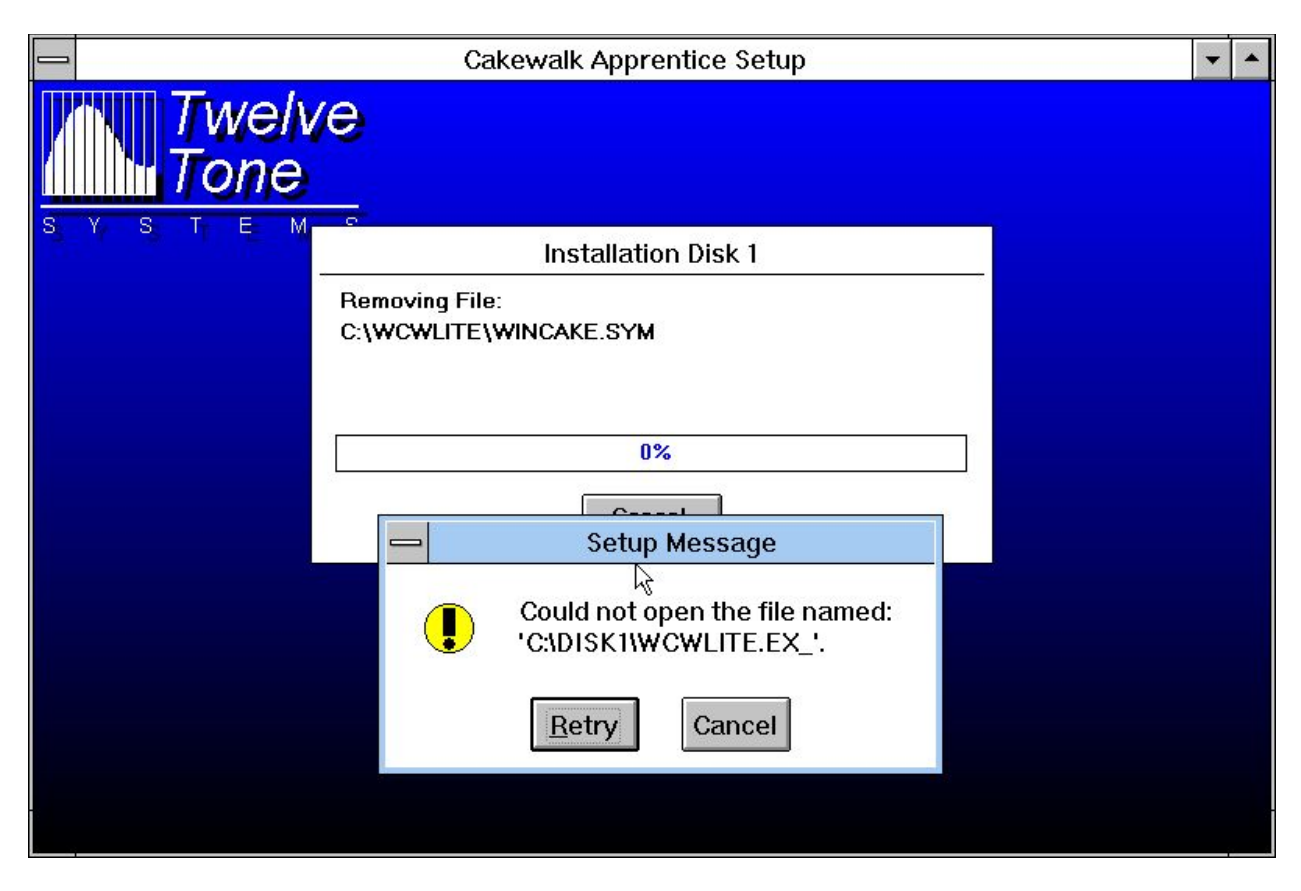

Created a folder in the C drive area called "DISK1" and deleted the "Cakewalk" folder. Ran the setup again from the A Drive. Changed the setup path to "C:\disk1". It didn't like it. Restored the "Cakewalk" folder with the files and ran the setup again. Got another error.

Moved all setup files to "DISK1" folder. Install was successful.

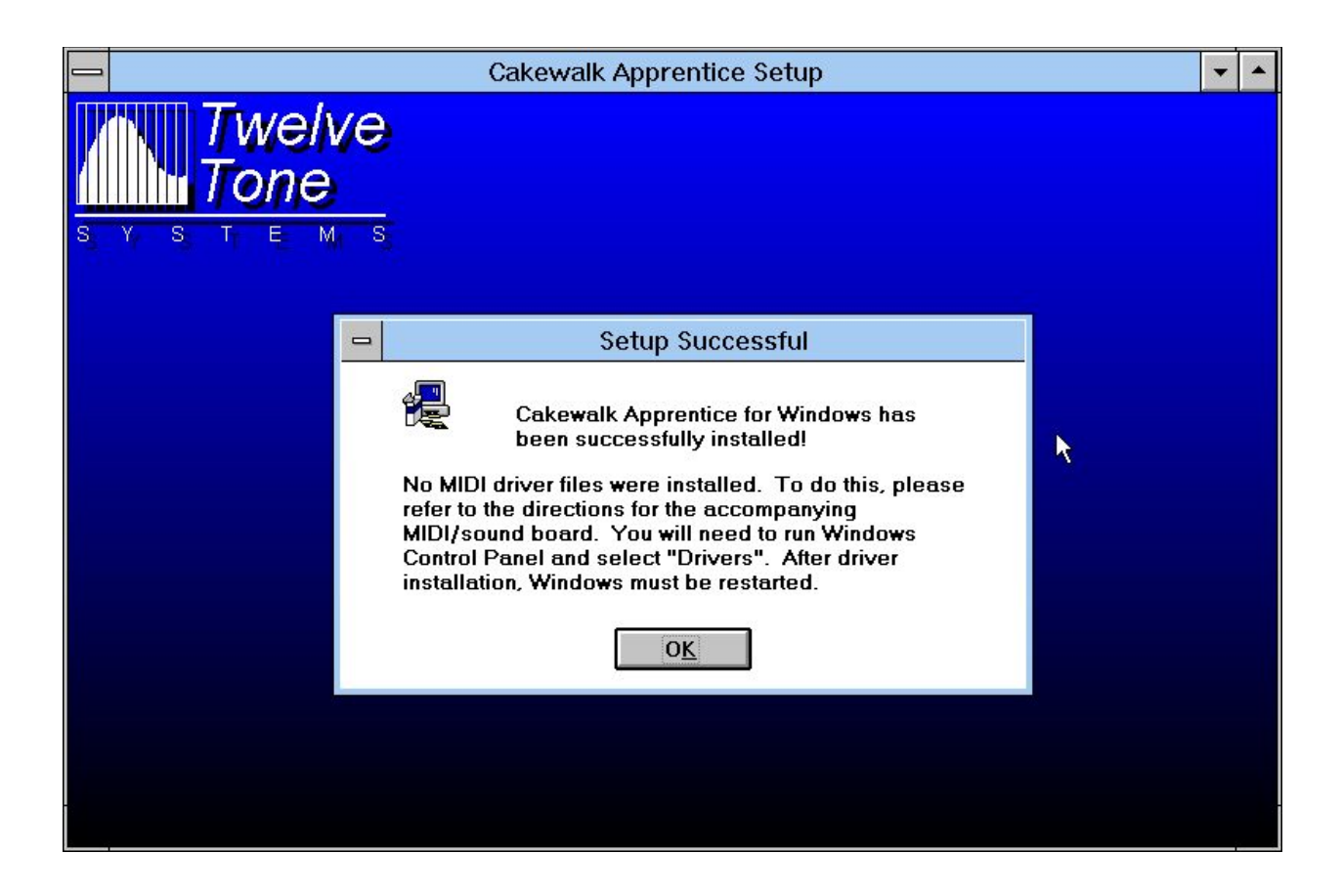

The program was removed from Windows and another installation was tested, this time OSFMount changed to rewriting acceptable. The results of the test were the same as documented above. The end received a different message:

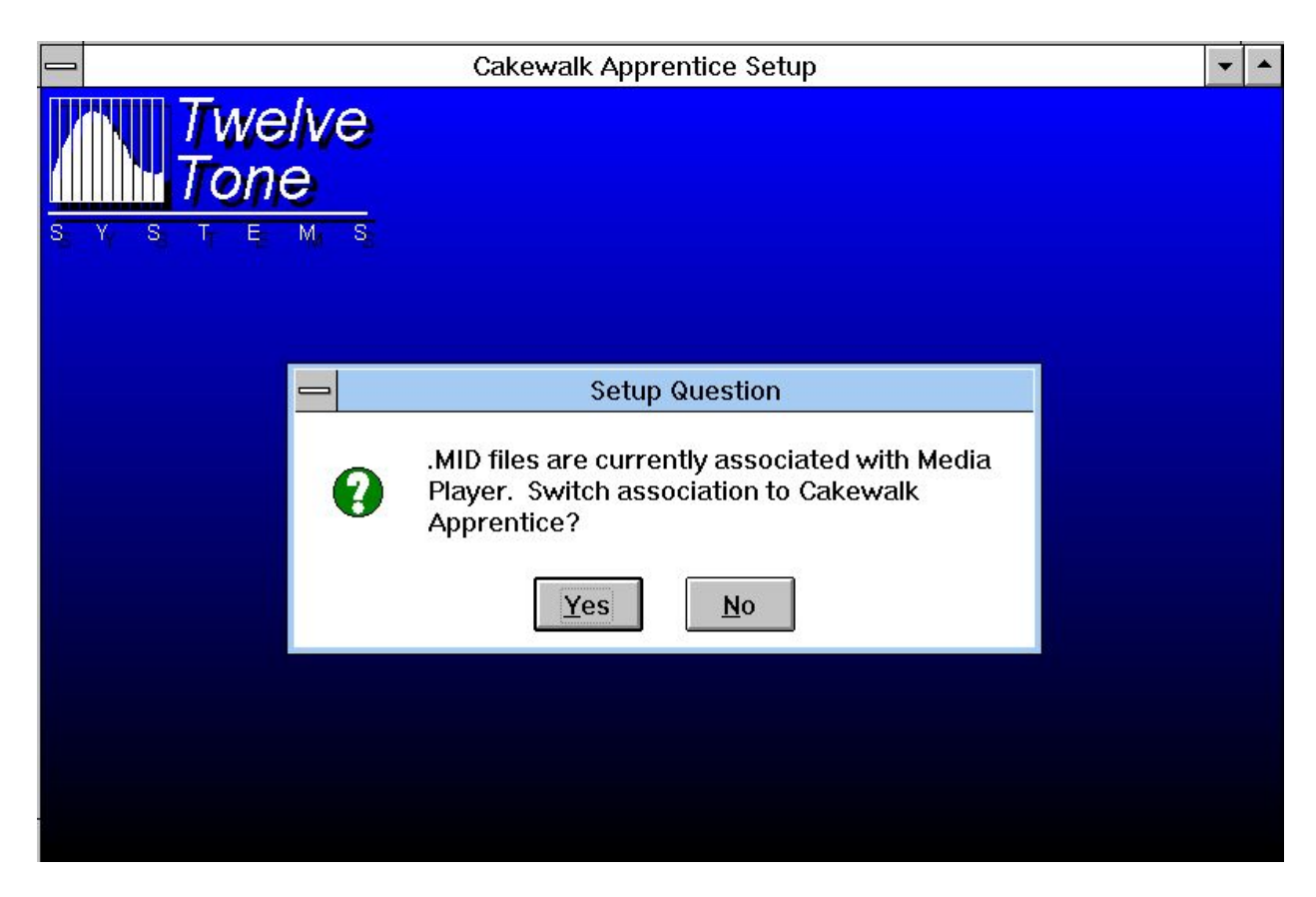

Selected "No"

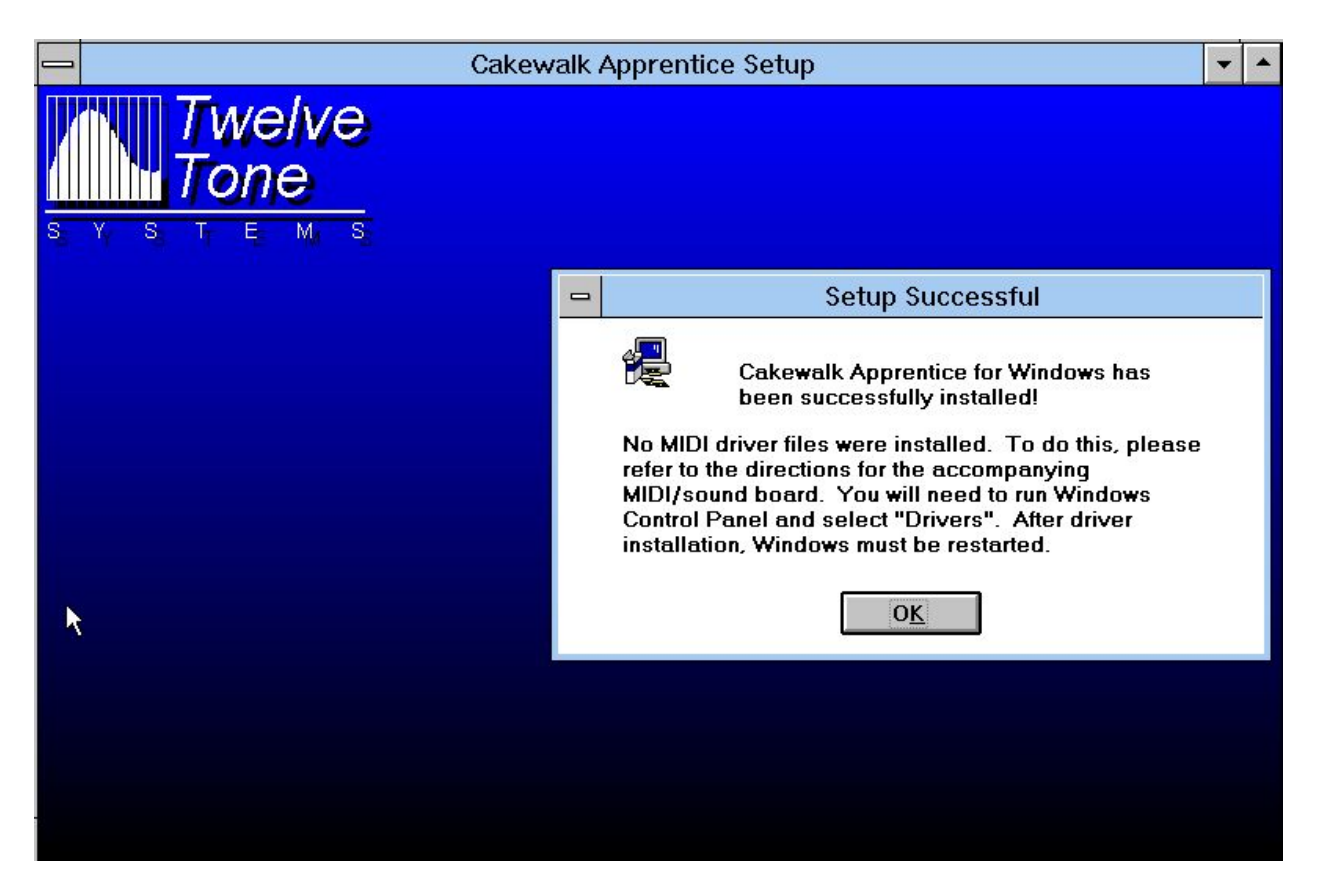

Attempted to run the program on Windows 10 and received this error:

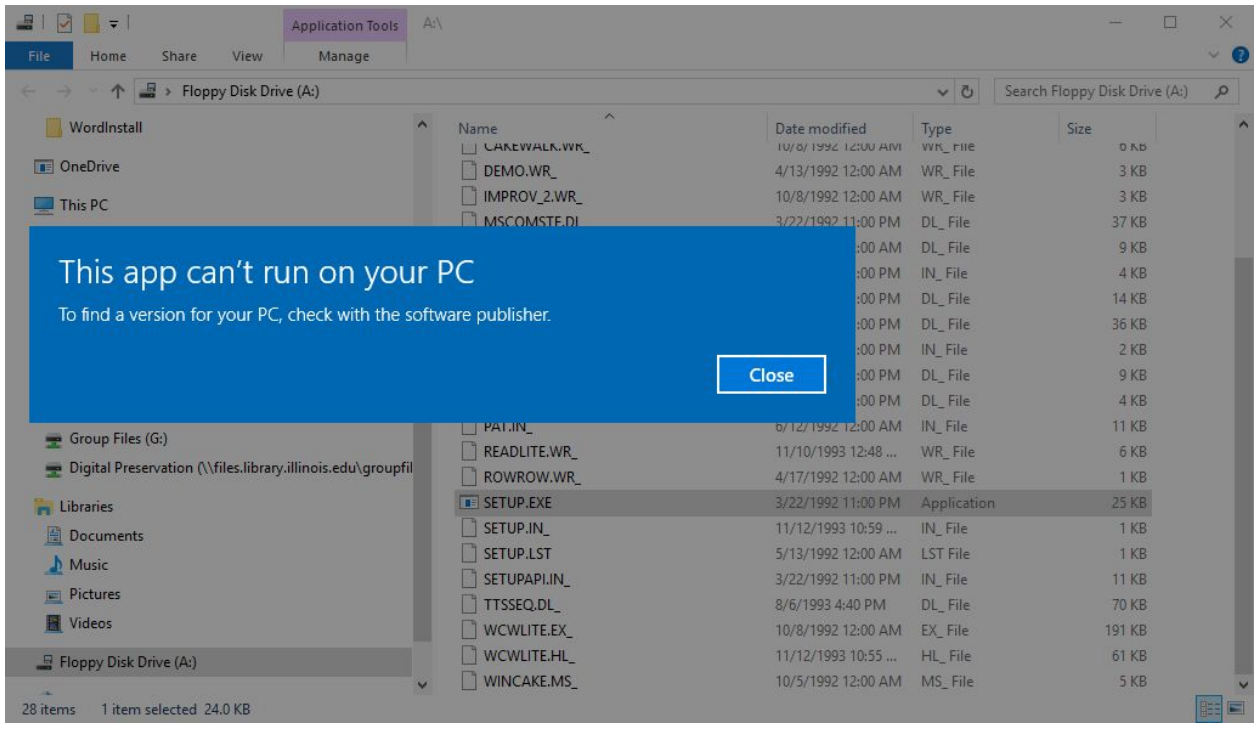

## **Summary:**

DOSBox was not able to install the program from the A drive. The program sought a folder titled "DISK1" from its designated C drive. To install this program on DOSBox, create a folder called "DISK1" in the C drive and copy all the files from the disk image into it. In Windows, tell it to run: C:\disk1\setup.exe and change the install path to "C:\DISK1".

Opening an object

Opening the program gave the notice that no MIDI driver was installed. However, as a part of the DOSBox setup, Soudblaster 16 was installed.

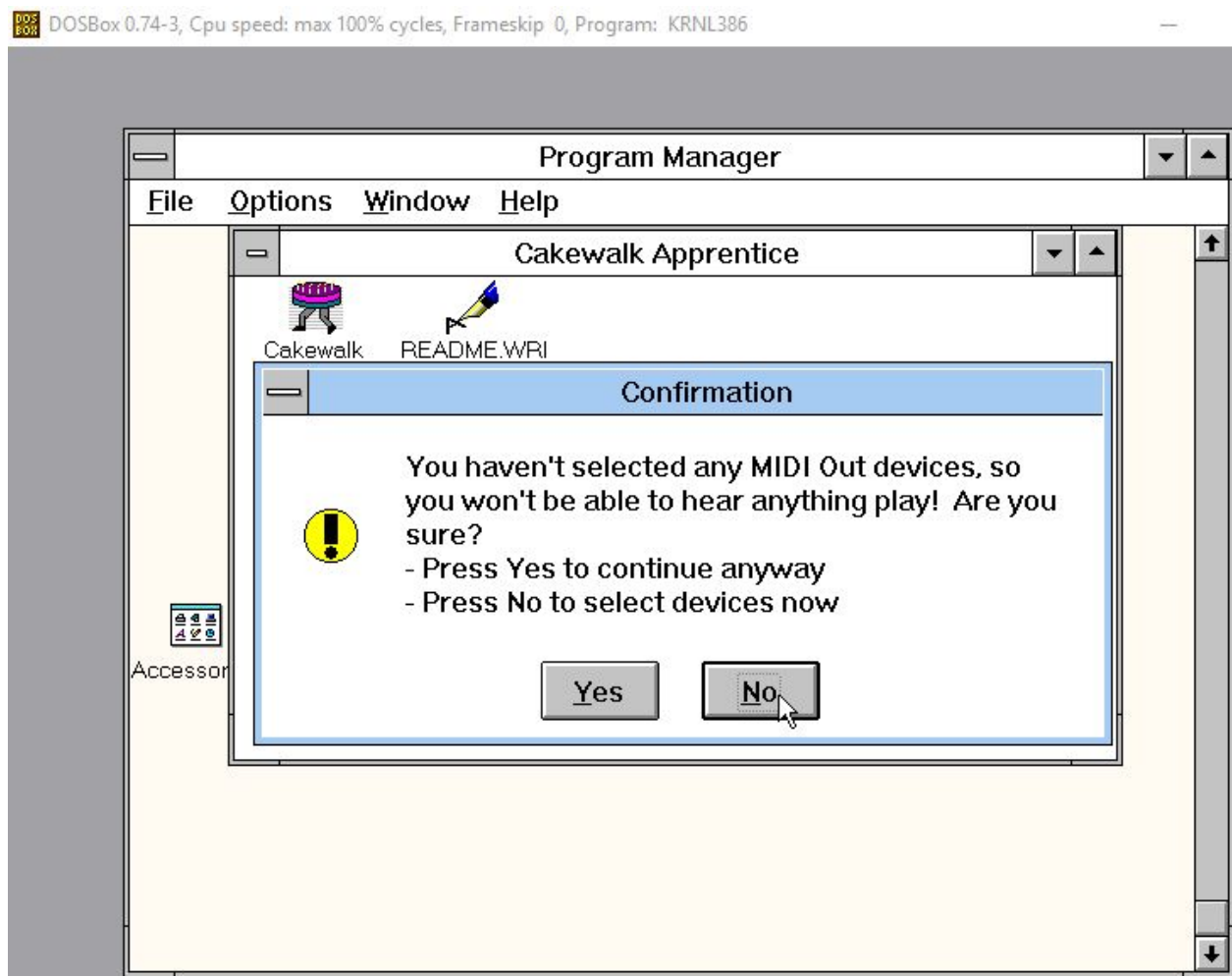

Since SB16 has MIDI capabilities, I selected that for the input and output ports:

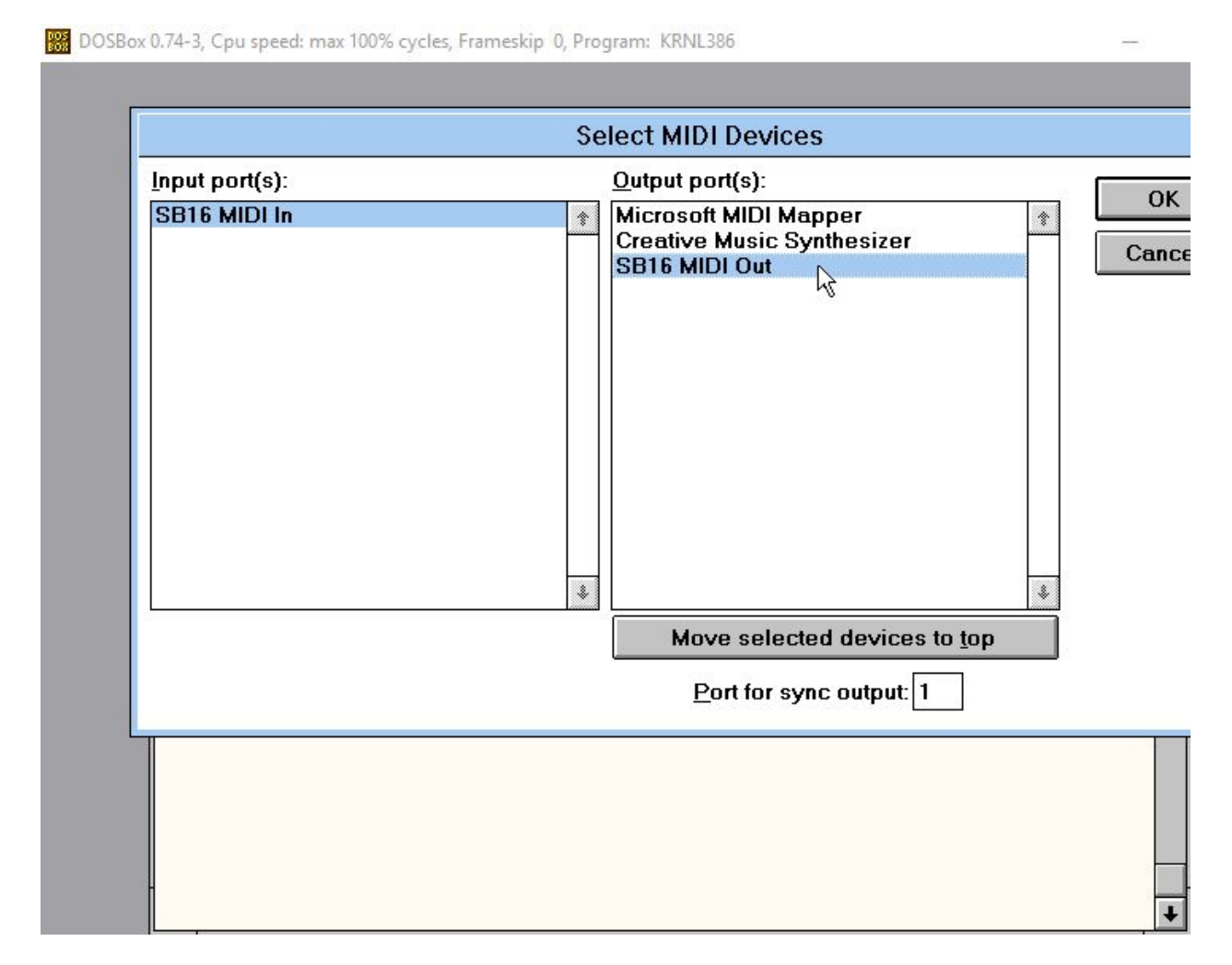

After a very brief loading screen, the program opened.

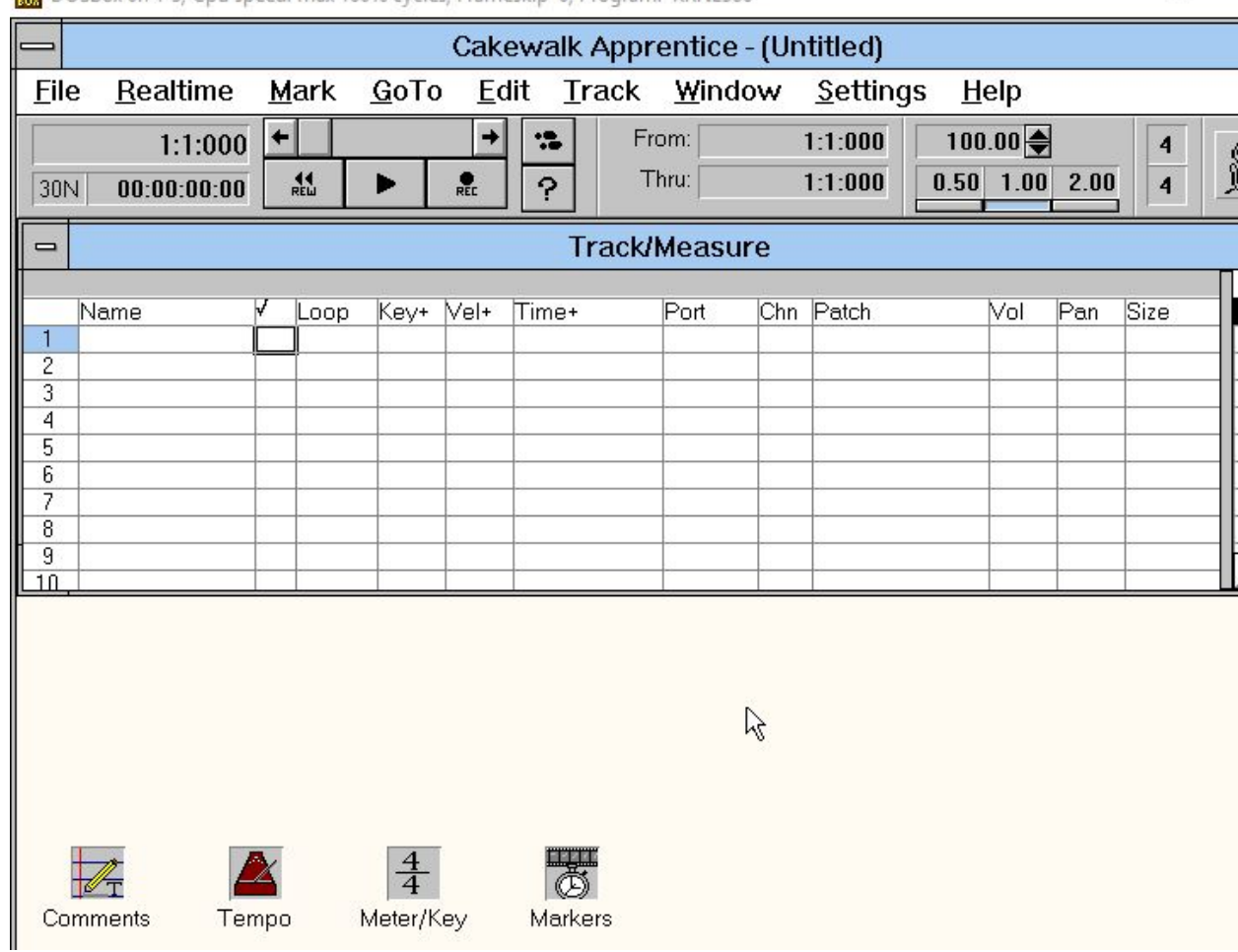

÷

88 DOSBox 0.74-3, Cpu speed: max 100% cycles, Frameskip 0, Program: KRNL386

Selecting file -> save as crashed DOSBox

File -> save led me to the save menu

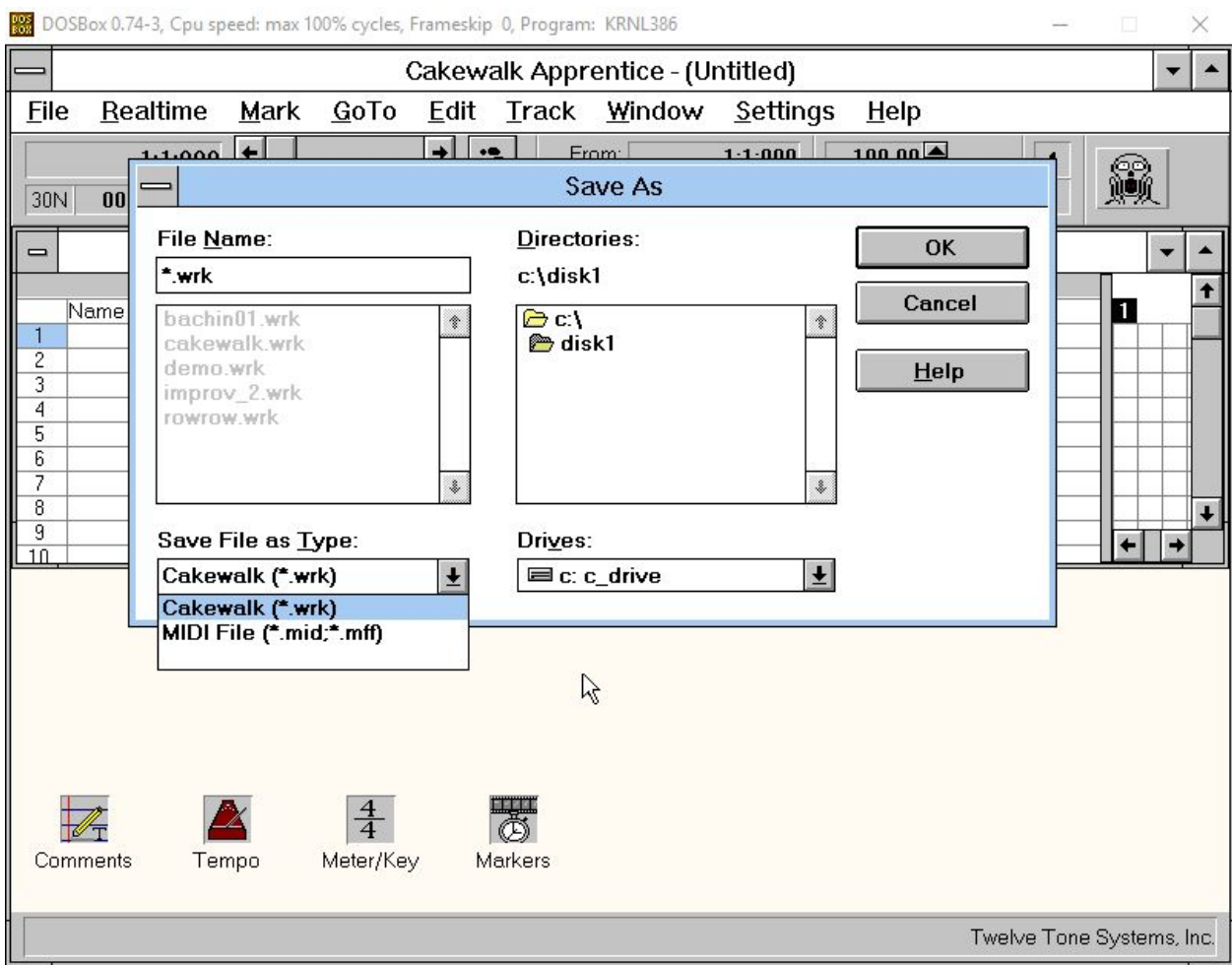

File -> open to see what formats it recognized

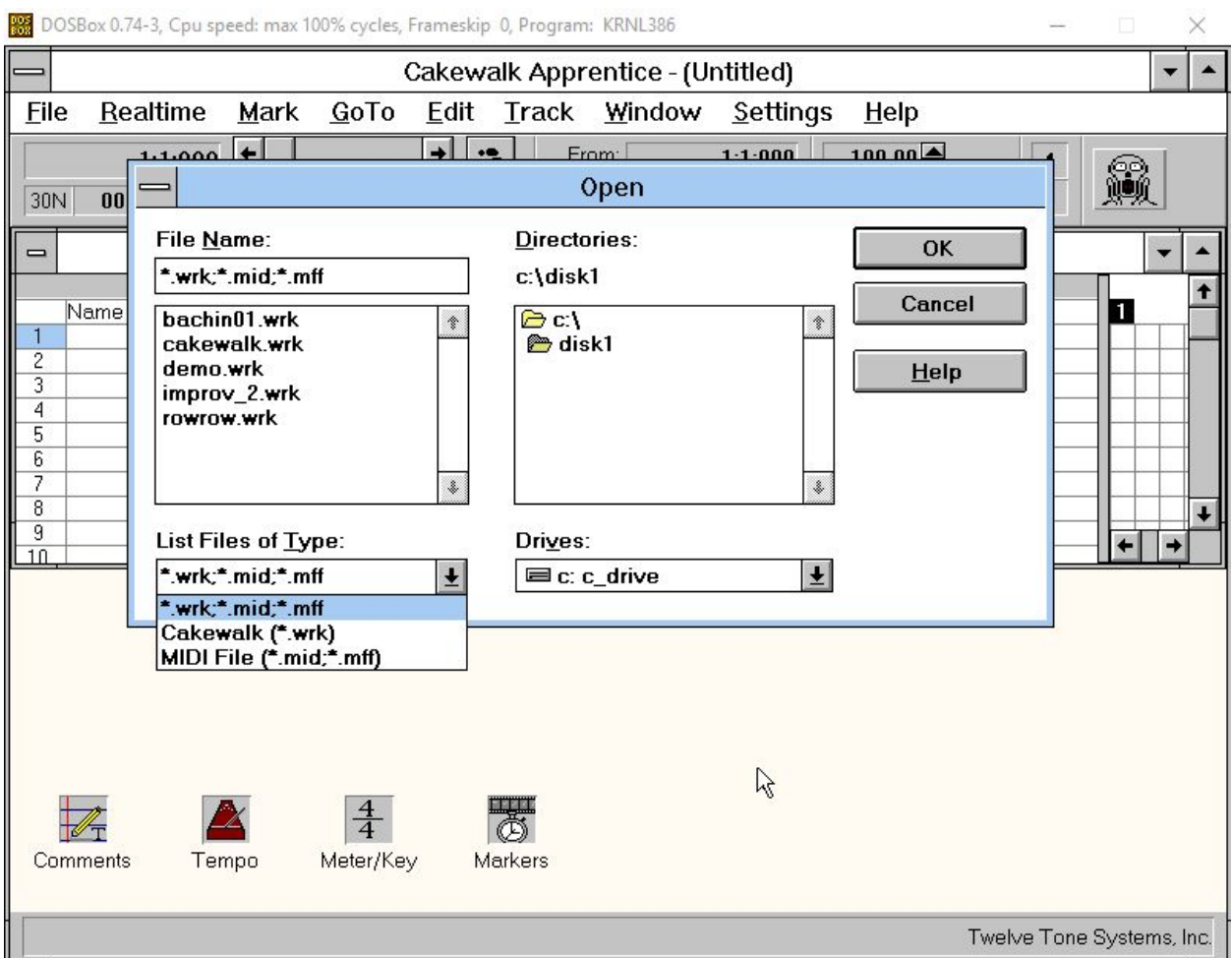

Searched Medusa to try and find a sample file to open. Medusa did not have any .wrk or .mff files, but did have this .mid file:

[https://medusa.library.illinois.edu/cfs\\_files/6225018](https://medusa.library.illinois.edu/cfs_files/6225018)

downloaded the file and moved it to c:\ms\_win3.1\disk1

attempted to open the file in Cakewalk. Program did not see the file so tried to manually type it in

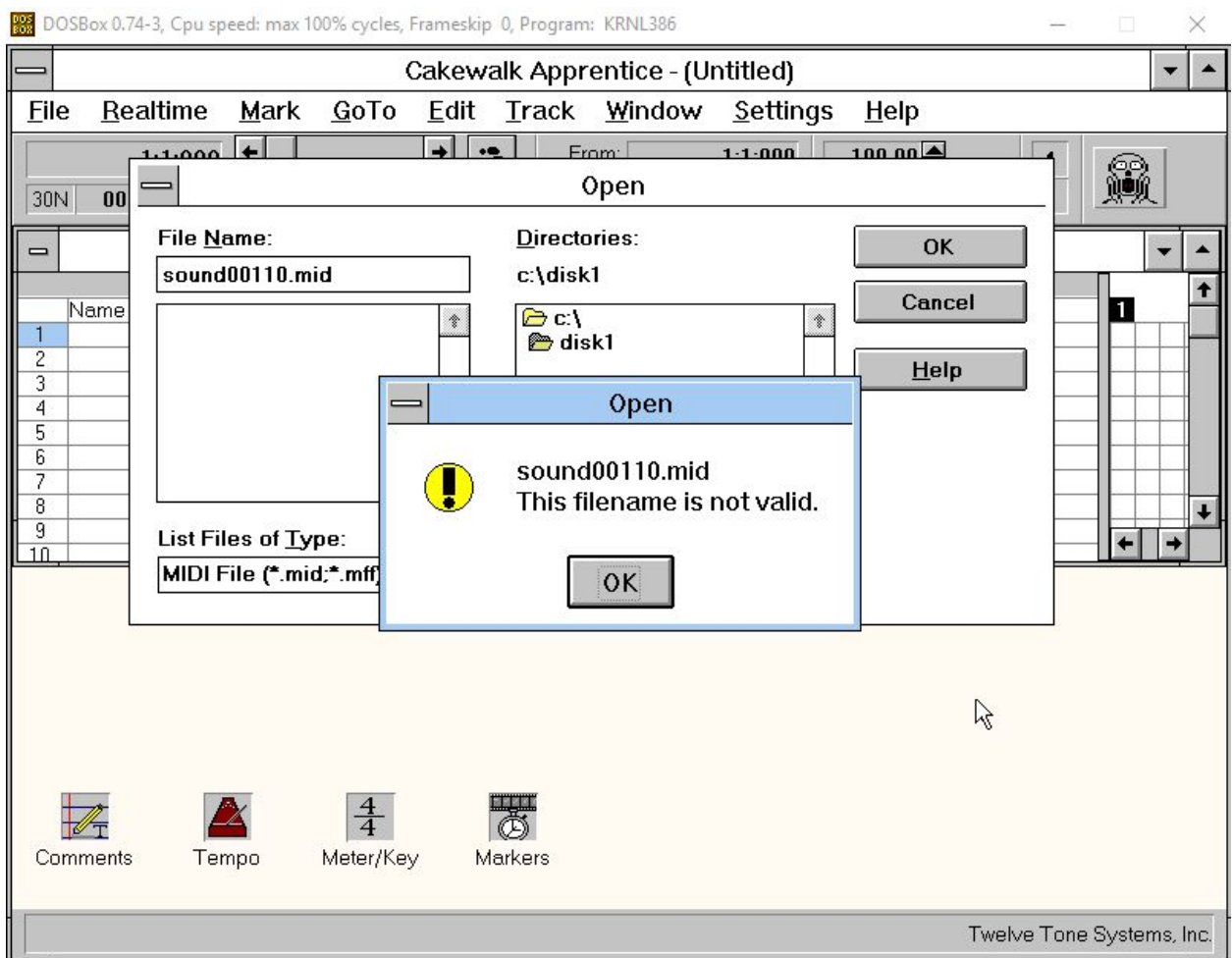

Moving online, I was not able to find any sample .wrk files to test. I found a sample .mid file here:

<http://techslides.com/sample-files-for-development>

At first Cakewalk did not see it, but once I reselected the directory to look in it appeared. The file opened and played successfully.